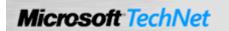

Windows Server TechCenter > Windows Server 2003 Technical Library > Windows Server 2003: Product Help > Windows Server 2003 Product Help > Administration and Scripting Tools > Scripting Tools > Netsh > Netsh Commands

# Netsh commands for Interface Portproxy

Updated: January 21, 2005

## **Netsh commands for Interface Portproxy**

The Netsh Interface Portproxy commands provide a command-line tool for use in administering servers that act as proxies between IPv4 and IPv6 networks and applications. You can use these commands to establish proxy service in the following ways:

- IPv4-configured computer and application messages sent to other IPv4-configured computers and applications.
- IPv4-configured computer and application messages sent to IPv6-configured computers and applications.
- · IPv6-configured computer and application messages sent to IPv4-configured computers and applications.
- IPv6-configured computer and application messages sent to other IPv6-configured computers and applications.

When writing batch files or scripts using these commands, each command must be preceded by **netsh interface portproxy**. For example, when using the **delete v4tov6** command to specify that the portproxy server delete an IPv4 port and address from the list of IPv4 addresses for which the server listens, the batch file or script must use the following syntax:

netsh interface portproxy delete v4tov6listenport= { Integer | ServiceName} [[listenaddress=] { IPv4Address| HostName}] [[protocol=]tcp]

You can run these commands from the Windows Server 2003 family command prompt or from the command prompt for the Netsh interface portproxy context. For these commands to work at the Windows Server 2003 family command prompt, you must type **netsh interface portproxy** before typing commands and parameters as they appear in the syntax below. There might be functional differences between Netsh context commands on Windows 2000 and the Windows Server 2003 family.

For more information about **Netsh**, see Netsh overview [http://technet2.microsoft.com/WindowsServer/en/library/61427fbd-de1f-4c8a-b613-321f7a3cca6a1033.mspx] and Enter a netsh context [http://technet2.microsoft.com/WindowsServer/en/library/d9b4eed7-f79b-4daf-8c22-ffd9428ddea51033.mspx] .

To view the command syntax, click a command:

- add v4tov4
- add v4tov6
- add v6tov4
- add v6tov6
- delete v4tov4
- delete v4tov6
- delete v6tov4
- delete v6tov6
- reset
- set v4tov4
- set v4tov6
- set v6tov4
- set v6tov6
- show all
- show v4tov4

- show v4tov6
- show v6tov4
- show v6tov6

#### add v4tov4

Specifies that the portproxy server listen for messages sent to a specific port and IPv4 address, and maps a port and IPv4 address to which to send the messages received after establishing a separate TCP connection.

#### Syntax

add v4tov4listenport= { Integer | ServiceName} [[connectaddress=] { IPv4Address | HostName}] [[connectport=]
{ Integer | ServiceName}] [[listenaddress=] { IPv4Address | HostName}] [[protocol=]tcp]

#### **Parameters**

### listenport

Required. Specifies the IPv4 port, by port number or service name, on which to listen.

### connectaddress

Specifies the IPv4 address to which to connect. Acceptable values are IP address, computer NetBIOS name, or computer DNS name. If an address is not specified, the default is the local computer.

#### connectport

Specifies the IPv4 port, by port number or service name, to which to connect. If **connectport** is not specified, the default is the value of **listenport** on the local computer.

#### listenaddress

Specifies the IPv4 address for which to listen. Acceptable values are IP address, computer NetBIOS name, or computer DNS name. If an address is not specified, the default is the local computer.

#### protocol

Specifies the protocol to use. Currently, only Transmission Control Protocol (TCP) is supported.

/?

Displays help at the command prompt.

↑ Top of page

## add v4tov6

Specifies that the portproxy server listen for messages sent to a specific port and IPv4 address, and maps a port and IPv6 address to which to send the messages received after establishing a separate TCP connection.

### Syntax

add v4tov6listenport= { Integer | ServiceName} [[connectaddress=] { IPv6Address | HostName}] [[connectport=]
{ Integer | ServiceName}] [[listenaddress=] { IPv4Address | HostName}] [[protocol=]tcp]

### **Parameters**

### listenport

Required. Specifies the IPv4 port, by port number or service name, on which to listen.

### connectaddress

Specifies the IPv6 address to which to connect. Acceptable values are IP address, computer NetBIOS name, or computer DNS name. If an address is not specified, the default is the local computer.

### connectport

Specifies the IPv6 port, by port number or service name, to which to connect. If **connectport** is not specified, the default is the value of **listenport** on the local computer.

### listenaddress

Specifies the IPv4 address on which to listen. Acceptable values are IP address, computer NetBIOS name, or computer DNS name. If an address is not specified, the default is the local computer.

### protocol

Specifies the protocol to use. Currently only TCP is supported.

### /?

Displays help at the command prompt.

↑ Top of page

### add v6tov4

Specifies that the portproxy server listen for messages sent to a specific port and IPv6 address, and maps a port and IPv4 address to which to send the messages received after establishing a separate TCP connection.

### **Syntax**

add v6tov4listenport= { Integer | ServiceName} [[connectaddress=] { IPv4Address | HostName}] [[connectport=]
{ Integer | ServiceName}] [[listenaddress=] { IPv6Address | HostName}] [[protocol=]tcp]

#### **Parameters**

### listenport

Required. Specifies the IPv6 port, by port number or service name, on which to listen.

#### connectaddress

Specifies the IPv4 address to which to connect. Acceptable values are IP address, computer NetBIOS name, or computer DNS name. If an address is not specified, the default is the local computer.

### connectport

Specifies the IPv4 port, by port number or service name, to which to connect. If **connectport** is not specified, the default is the value of **listenport** on the local computer.

#### listenaddress

Specifies the IPv6 address on which to listen. Acceptable values are IP address, computer NetBIOS name, or computer DNS name. If an address is not specified, the default is the local computer.

### protocol

Specifies the protocol to use. Currently only TCP is supported.

/?

Displays help at the command prompt.

↑ Top of page

### add v6tov6

Specifies that the portproxy server listen for messages sent to a specific port and IPv6 address, and maps a port and IPv6 address to which to send the messages received after establishing a separate TCP connection.

### **Syntax**

add v6tov6listenport= { Integer | ServiceName} [[connectaddress=] { IPv6Address | HostName}] [[connectport=]
{ Integer | ServiceName}] [[listenaddress=] { IPv6Address | HostName}] [[protocol=]tcp]

### **Parameters**

### listenport

Required. Specifies the IPv6 port, by port number or service name, on which to listen.

### connectaddress

Specifies the IPv6 address to which to connect. Acceptable values are IP address, computer NetBIOS name, or computer DNS name. If an address is not specified, the default is the local computer.

### connectport

Specifies the IPv6 port, by port number or service name, to which to connect. If **connectport** is not specified, the default is the value of **listenport** on the local computer.

### listenaddress

Specifies the IPv6 address on which to listen. Acceptable values are IP address, computer NetBIOS name, or computer DNS

name. If an address is not specified, the default is the local computer.

#### protocol

Specifies the protocol to use. Currently only TCP is supported.

/?

Displays help at the command prompt.

↑ Top of page

### delete v4tov4

Specifies that the portproxy server delete an IPv4 address from the list of IPv4 ports and addresses for which the server listens.

### **Syntax**

delete v4tov4listenport= { Integer | ServiceName} [[listenaddress=] { IPv4Address| HostName} ] [[protocol=]tcp]

#### **Parameters**

### listenport

Required. Specifies the IPv4 port to delete.

#### listenaddress

Specifies the IPv4 address to delete. If an address is not specified, the default is the local computer.

### protocol

Specifies the protocol to use. Currently only TCP is supported.

/?

Displays help at the command prompt.

↑ Top of page

### delete v4tov6

Specifies that the portproxy server delete an IPv4 port and address from the list of IPv4 addresses for which the server listens.

### **Syntax**

delete v4tov6listenport= { Integer | ServiceName} [[listenaddress=] { IPv4Address| HostName}] [[protocol=]tcp]

## **Parameters**

### listenport

Required. Specifies the IPv4 port to delete.

### listenaddress

Specifies the IPv4 address to delete. If an address is not specified, the default is the local computer.

### protocol

Specifies the protocol to use. Currently only TCP is supported.

/2

Displays help at the command prompt.

↑ Top of page

## delete v6tov4

Specifies that the portproxy server delete an IPv6 port and address from the list of IPv6 addresses for which the server listens.

### **Syntax**

delete v6tov4listenport= { Integer | ServiceName} [[listenaddress=] { IPv6Address| HostName}] [[protocol=]tcp]

### **Parameters**

### listenport

Required. Specifies the IPv6 port to delete.

#### listenaddress

Specifies the IPv6 address to delete. If an address is not specified, the default is the local computer.

### protocol

Specifies the protocol to use. Currently only TCP is supported.

/?

Displays help at the command prompt.

↑ Top of page

### delete v6tov6

Specifies that the portproxy server delete an IPv6 address from the list of IPv6 addresses for which the server listens.

#### **Syntax**

delete v6tov6listenport= { Integer | ServiceName} [[listenaddress=] { IPv6Address| HostName} ] [[protocol=]tcp]

### **Parameters**

#### listenport

Required. Specifies the IPv6 port to delete.

### listenaddress

Specifies the IPv6 address to delete. If an address is not specified, the default is the local computer.

### protocol

Specifies the protocol to use. Currently only TCP is supported.

/?

Displays help at the command prompt.

↑ Top of page

### reset

Resets the IPv6 configuration state.

### **Syntax**

reset

↑ Top of page

### set v4tov4

Modifies the parameter values of an existing entry on the portproxy server created with the **add v4tov4** command, or adds a new entry to the list that maps port/address pairs.

### **Syntax**

set v4tov4listenport= { Integer | ServiceName} [[connectaddress=] { IPv4Address | HostName}] [[connectport=]
{ Integer | ServiceName}] [[listenaddress=] { IPv4Address | HostName}] [[protocol=]tcp]

## **Parameters**

#### listenport

Required. Specifies the IPv4 port, by port number or service name, on which to listen.

#### connectaddress

Specifies the IPv4 address to which to connect. Acceptable values are IP address, computer NetBIOS name, or computer DNS name. If an address is not specified, the default is the local computer.

#### connectport

Specifies the IPv4 port, by port number or service name, to which to connect. If **connectport** is not specified, the default is the value of **listenport** on the local computer.

### listenaddress

Specifies the IPv4 address for which to listen. Acceptable values are IP address, computer NetBIOS name, or computer DNS name. If an address is not specified, the default is the local computer.

#### protocol

Specifies the protocol to use. Currently, only Transmission Control Protocol (TCP) is supported.

/?

Displays help at the command prompt.

### Remarks

 You can change any parameter values for an existing portproxy server entry. If values are not supplied, no changes are made.

### ↑ Top of page

#### set v4tov6

Modifies the parameter values of an existing entry on the portproxy server created with the **add v4tov6** command, or adds a new entry to the list that maps port/address pairs.

### **Syntax**

set v4tov6listenport= { Integer | ServiceName} [[connectaddress=] { IPv6Address | HostName}] [[connectport=]
{ Integer | ServiceName}] [[listenaddress=] { IPv4Address | HostName}] [[protocol=]tcp]

### **Parameters**

### listenport

Required. Specifies the IPv4 port, by port number or service name, on which to listen.

### connectaddress

Specifies the IPv6 address to which to connect. Acceptable values are IP address, computer NetBIOS name, or computer DNS name. If an address is not specified, the default is the local computer.

### connectport

Specifies the IPv6 port, by port number or service name, to which to connect. If **connectport** is not specified, the default is the value of **listenport** on the local computer.

### listenaddress

Specifies the IPv4 address on which to listen. Acceptable values are IP address, computer NetBIOS name, or computer DNS name. If an address is not specified, the default is the local computer.

### protocol

Specifies the protocol to use. Currently only TCP is supported.

/?

Displays help at the command prompt.

## Remarks

 You can change any parameter values for an existing portproxy server entry. If values are not supplied, no changes are made.

### set v6tov4

Modifies the parameter values of an existing entry on the portproxy server created with the **add v6tov4** command, or adds a new entry to the list that maps port/address pairs.

### **Syntax**

set v6tov4listenport= { Integer | ServiceName} [[connectaddress=] { IPv4Address | HostName}] [[connectport=]
{ Integer | ServiceName}] [[listenaddress=] { IPv6Address | HostName}] [[protocol=]tcp]

### **Parameters**

#### listenport

Required. Specifies the IPv6 port, by port number or service name, on which to listen.

### connectaddress

Specifies the IPv4 address to which to connect. Acceptable values are IP address, computer NetBIOS name, or computer DNS name. If an address is not specified, the default is the local computer.

#### connectport

Specifies the IPv4 port, by port number or service name, to which to connect. If **connectport** is not specified, the default is the value of **listenport** on the local computer.

#### listenaddress

Specifies the IPv6 address on which to listen. Acceptable values are IP address, computer NetBIOS name, or computer DNS name. If an address is not specified, the default is the local computer.

### protocol

Specifies the protocol to use. Currently only TCP is supported.

12

Displays help at the command prompt.

#### Remarks

 You can change any parameter values for an existing portproxy server entry. If values are not supplied, no changes are made.

### ↑ Top of page

### set v6tov6

Modifies the parameter values of an existing entry on the portproxy server created with the **add v6tov6** command, or adds a new entry to the list that maps port/address pairs.

### Syntax

set v6tov6listenport= { Integer | ServiceName} [[connectaddress=] { IPv6Address | HostName}] [[connectport=]
{ Integer | ServiceName}] [[listenaddress=] { IPv6Address | HostName}] [[protocol=]tcp]

### **Parameters**

### listenport

Required. Specifies the IPv6 port, by port number or service name, on which to listen.

## connectaddress

Specifies the IPv6 address to which to connect. Acceptable values are IP address, computer NetBIOS name, or computer DNS name. If an address is not specified, the default is the local computer.

## connectport

Specifies the IPv6 port, by port number or service name, to which to connect. If **connectport** is not specified, the default is the value of **listenport** on the local computer.

### listenaddress

Specifies the IPv6 address on which to listen. Acceptable values are IP address, computer NetBIOS name, or computer DNS name. If you do not specify an address, the default is the local computer.

### protocol

Specifies the protocol to use. Currently only TCP is supported.

Displays help at the command prompt.

### Remarks

• You can change any parameter values for an existing portproxy server entry. If values are not supplied, no changes are made.

### ↑ Top of page

### show all

Displays all portproxy parameters, including port/address pairs for v4tov4, v4tov6, v6tov4, and v6tov6.

### **Syntax**

show all

↑ Top of page

### show v4tov4

Displays v4tov4 portproxy parameters.

### **Syntax**

show v4tov4

↑ Top of page

## show v4tov6

Displays v4tov6 portproxy parameters.

## Syntax

show v4tov6

↑ Top of page

## show v6tov4

Displays v6tov4 portproxy parameters.

### **Syntax**

show v6tov4

↑ Top of page

## show v6tov6

Displays v6tov6 portproxy parameters.

### **Syntax**

show v6tov6

↑ Top of page

# Formatting legend

| Format                                                                  | Meaning                                                        |
|-------------------------------------------------------------------------|----------------------------------------------------------------|
| Italic                                                                  | Information that the user must supply                          |
| Bold                                                                    | Elements that the user must type exactly as shown              |
| Ellipsis ()                                                             | Parameter that can be repeated several times in a command line |
| Between brackets ([])                                                   | Optional items                                                 |
| Between braces ({}); choices separated by pipe ( ). Example: {even odd} | Set of choices from which the user must choose only one        |
| Courier font                                                            | Code or program output                                         |

### **Related Links**

- Checklist: Installing and configuring IPv6
- <u>Understanding IPv6</u>
- Command shell overview

Manage Your Profile

© 2008 Microsoft Corporation. All rights reserved. <u>Terms of Use | Trademarks | Privacy Statement</u>

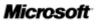